Når ansatte lager en refusjon eller reiseregning i Selvbetjeningsportalen så må man ALLTID endre på kostandstilordningen på første siden. Det er der man endrer delprosjekt som kostanden føres på. Som standard kommer delprosjektet man er lønnet på, og det er for de aller fleste feil.

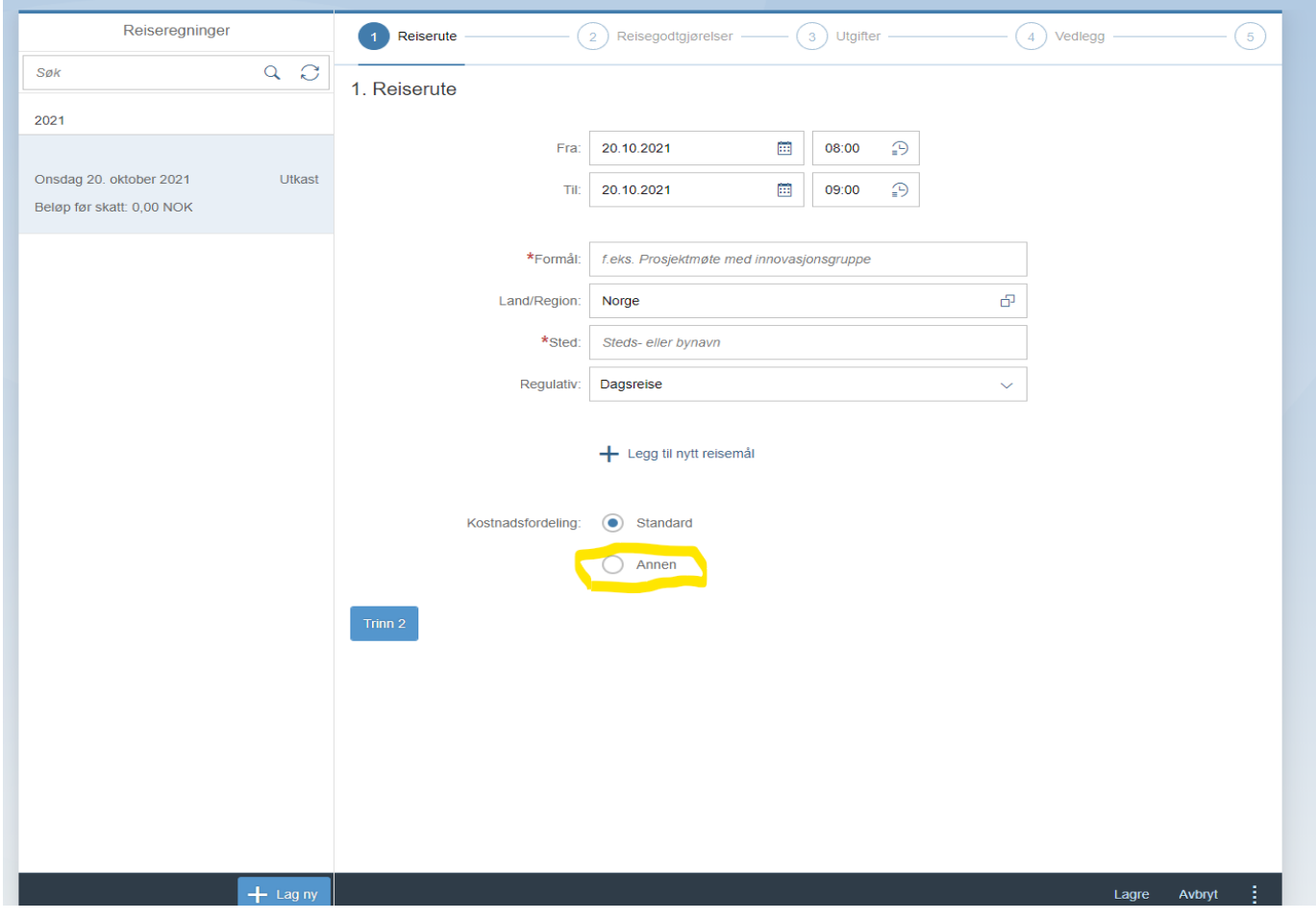

På første siden av reise/refusjon må man endre valget fra "standard" til "annen" under kostandstilordning.<br>Reiseregning  $\vee$ 

Flere felt kommer da opp. Søk så opp rett delprosjekt i feltet "arbeidsordre (K7)". Arbeidsordre og delprosjekt er det samme. Man kan søke på navn eller skrive inn delprosjektnr direkte.

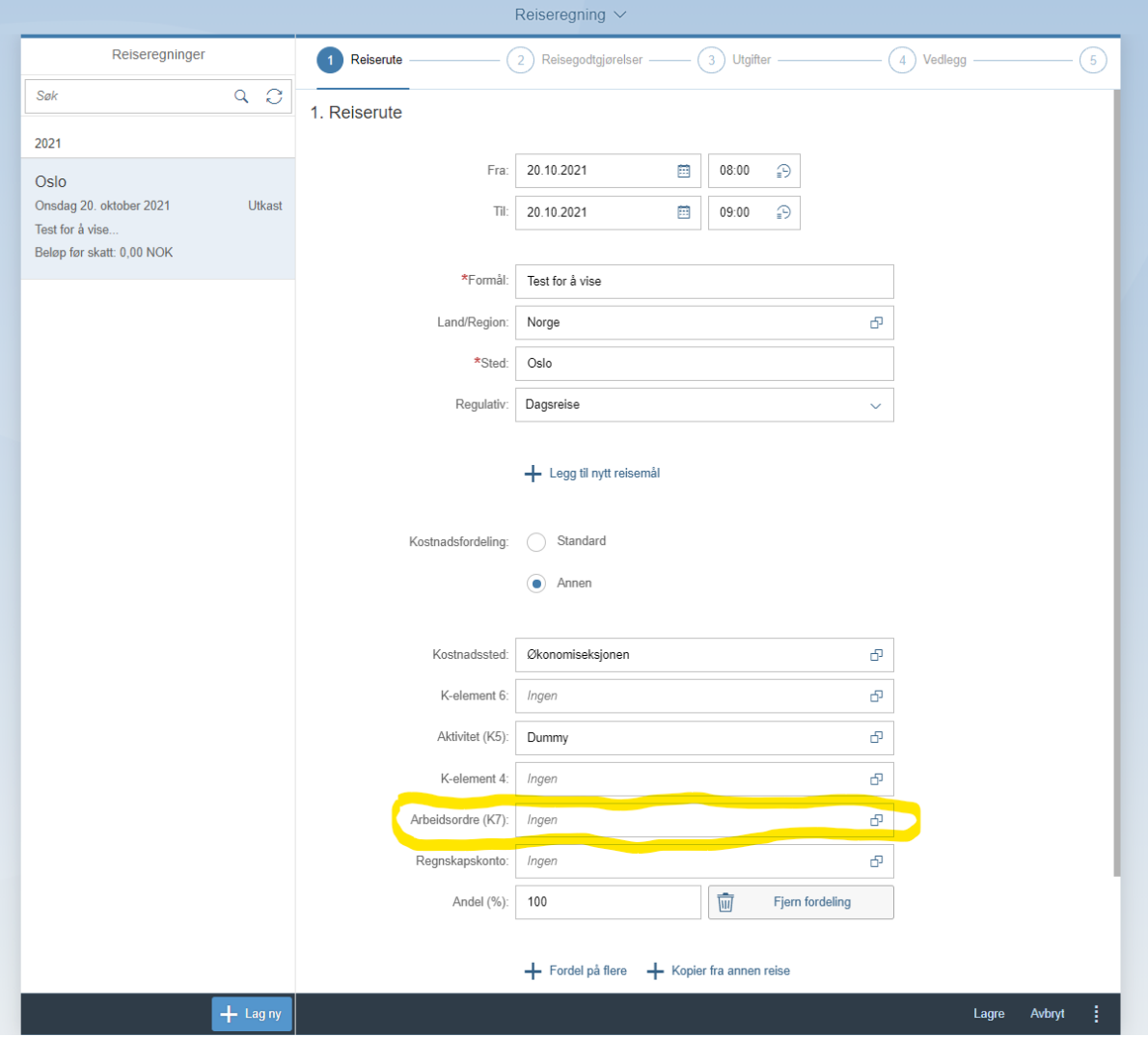